## **Download Office at Home**

All Chippewa Valley Schools students and staff can download the Office suite of products for free – that includes Word, PowerPoint, Excel, and OneNote.

Downloads are available for Windows or Mac computers. Your CVS login also allows you to use the Office apps on an iPad, iPhone, or Android device. Each student can install Office on up to 5 devices.

## **Computer Install**

- 1. Go to www.office.com
- 2. Log in using your district credentials
  - a. Username = CVS email address (for students StudentID@cvs.k12.mi.us)
  - b. Password = district password used for computer login and Schoology
- 3. Click Install Office at the top right
- 4. Follow the prompts to install Office on your device

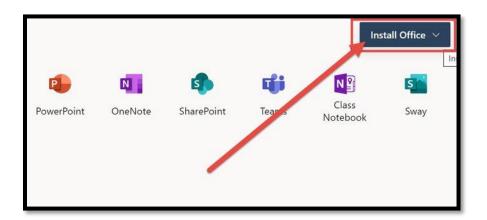

## On a Phone / Tablet

- Download the apps from your app store
  Office has separate apps including Word, Excel, OneDrive, and PowerPoint
- 2. When you first open the app you will be prompted to log in.
- 3. Log in using your district credentials
  - a. Username = CVS email address (for students StudentID@cvs.k12.mi.us)
  - b. Password = district password used for computer login and Schoology